## Pour modifier la composition abrégée / liste individuelle

Programmation par poste

## Effectuez les étapes suivantes:

- **1-** APPUYEZ SUR FONCTION  $\times$  4
- 2- ENTREZ UN CODE À 2 OU 3 CHIFFRES SELON VOTRE SYSTÈME (71 À 94 OU 256 À 2790)
- 3- COMPOSEZ LE NOUVEAU NUMÉRO DE TÉLÉPHONE QUE VOUS VOULEZ PROGRAMMER (24 CHIFFRES AU MAXIMUM) ENTREZ LES DIX CHIFFRES. ( NE PAS OUBLIER LE 9 ET LE 1 S'IL S'AGIT D'UN INTERURBAIN) EX: 98192331234
	-
- 4- APPUYEZ SUR GARDE OU SUR OK.

LE NOUVEAU NUMÉRO SERA AINSI MÉMORISÉ.

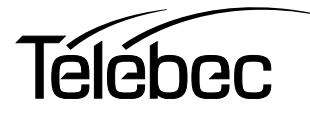